**UNIVERSITY OF MINNESOTA** 

## Accessing PeopleSoft Faculty Center

Log in to MyU.umn.edu with your Internet ID and password.

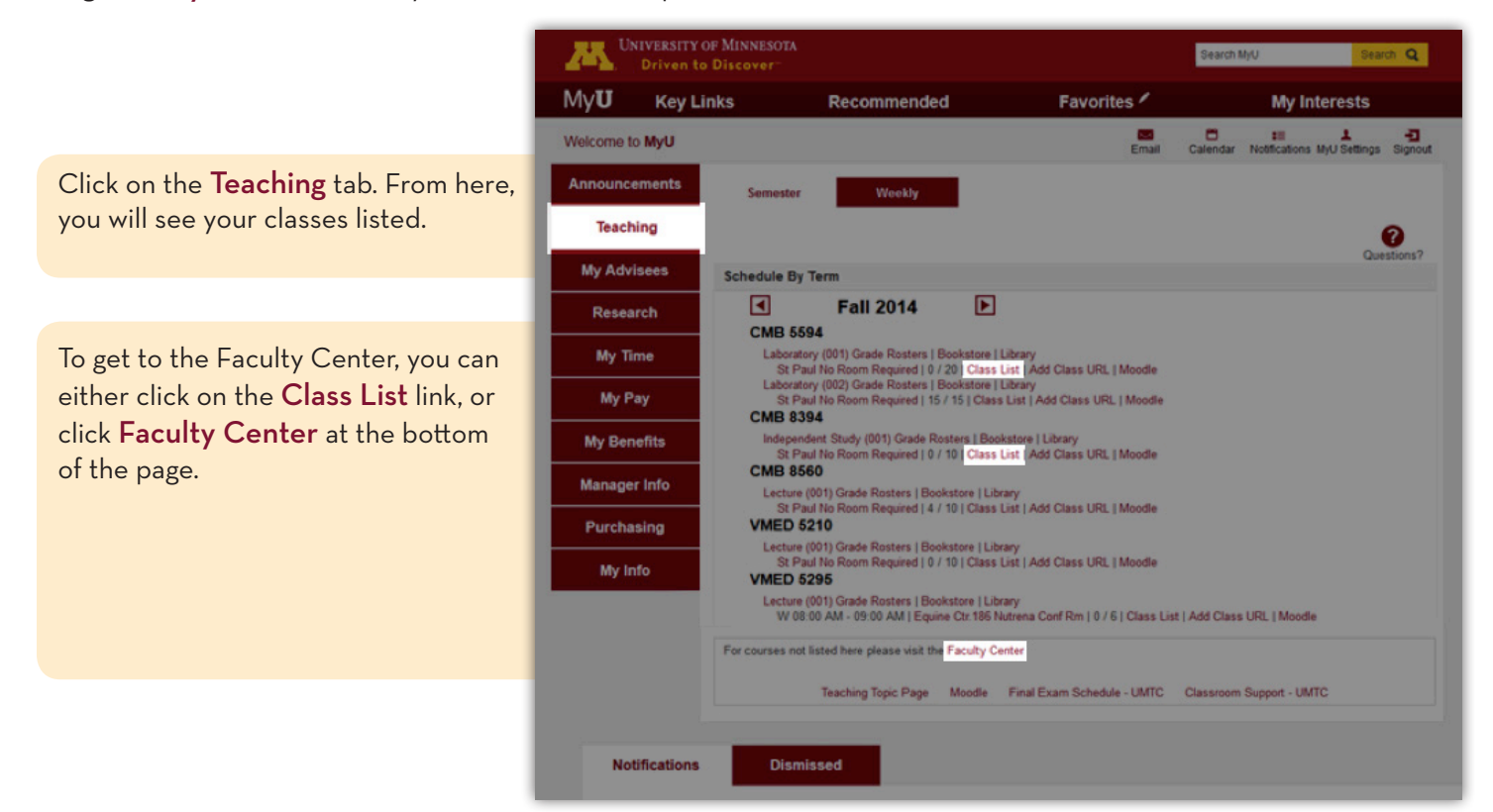

VIEWING/PRINTING CLASS ROSTERS – available as soon as students enroll in the class

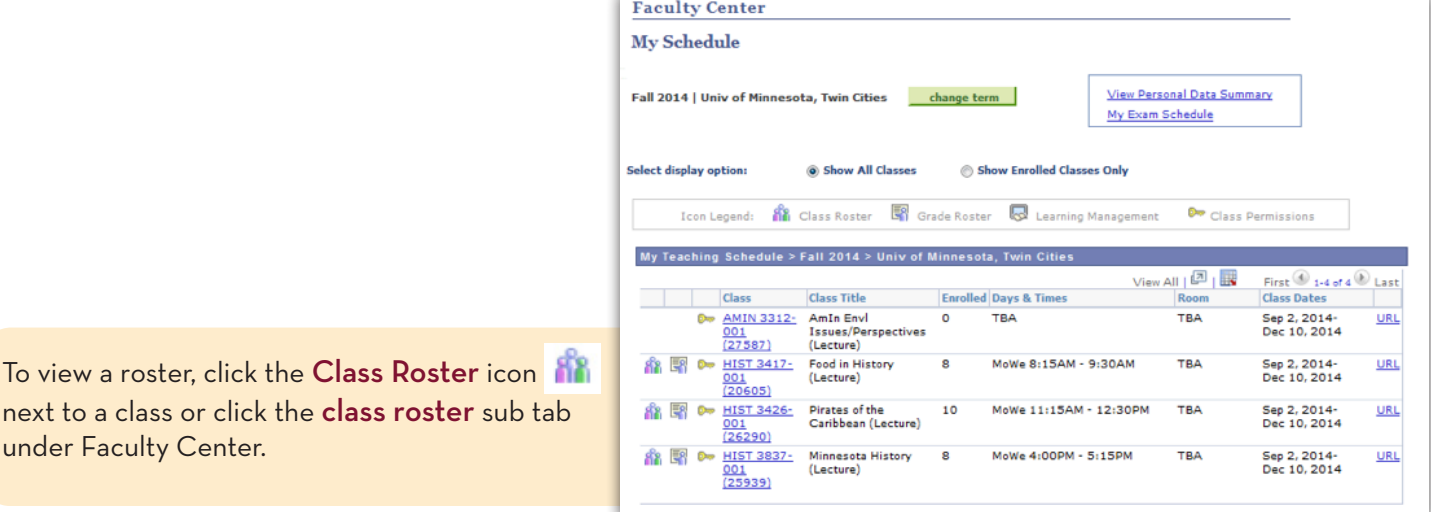

To view next to

## VIEWING/PRINTING CLASS ROSTERS

Students who have FERPA suppression will be listed on the right side of this page, in the Related Content area. Expand this area for easier viewing by dragging the left edge.

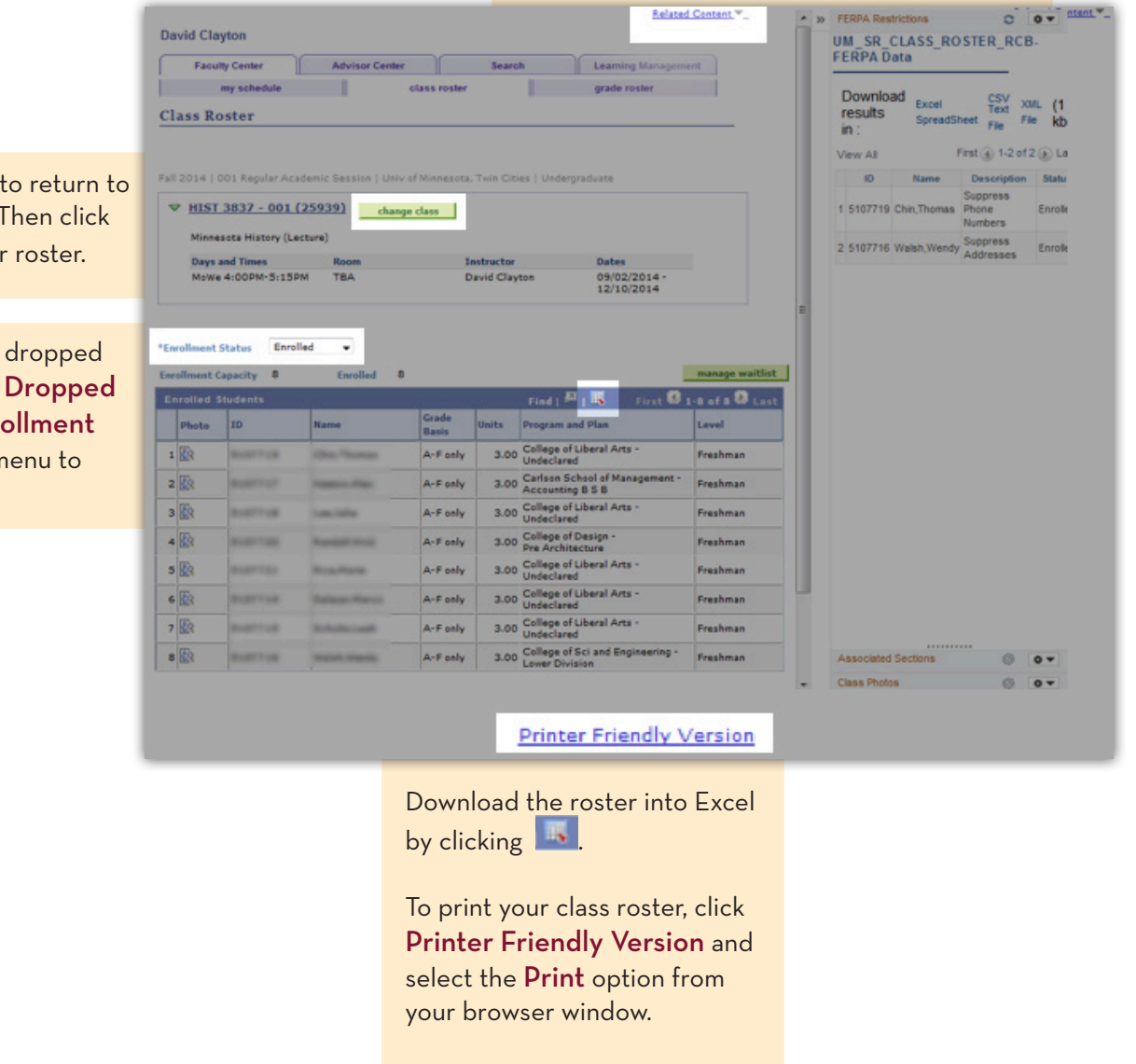

Click change class to return to the Faculty Center. Then click **that** to view another roster.

If any students have dropped this class, select the Dropped option from the Enrollment Status drop-down menu to view them.

Notes:

- If your Class roster does not appear, it most likely means that your department has not yet assigned you to your class or classes. Please contact your department scheduler.
- To sort the roster in ascending order by any column title, click that column header. Click it again to sort in descending order.
- To make the font larger on the roster, click  $Ctrl + \dagger$  on a PC (Cmd  $+ \dagger$  on a Mac) on the page.
- If you are using Firefox as your browser, click the *Printer Friendly Page* link. Right-click on the bottom frame, select This frame, Print frame.